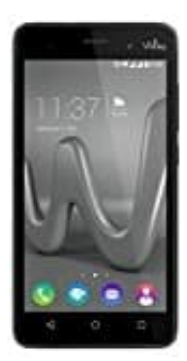

## **Wiko Lenny 3**

## **Nummer blockieren**

## Über Telefomenü Nummer blockieren

- 1. Öffnet die Telefon-App eures Smartphones.
- 2. Wählt nun Einstellungen aus. Oft sind dies drei Punkte oder Mehr. Die Einstellungen sind immer oben rechts zu finden.
- 3. In den Einstellungen habt ihr einen Eintrag, der "Anruf ablehnen" oder ähnlich lautet Name und genaue Position im Menü kann sich von Handy zu Handy unterscheiden.
- 4. Klickt ihr darauf, seht ihr zwei Untereinträge. Unter Liste für automatisches Ablehnen könnt ihr Telefonnummern zur Sperre hinzufügen.
- 5. Unter "Abweisungsnachrichten" könnt ihr eine Nachricht eintragen, die der Anrufer erhalten soll. Diese sind allerdings eher dafür Gedacht, dass man ans Telefon gehen möchte, aber keine Zeit hat. llt nun Einstellungen aus. Oft sind dies drei Punkte oder Mehr. Die Einstellungen sind<br>Bedien.<br>Bedien Einstellungen habt ihr einen Eintrag, der "Anruf ablehnen" oder ähnlich lautet – Nation im Menü kann sich von Handy zu H
- 6. Über Protokoll und Kontakte könnt ihr Nummern aus dem Anrufprotokoll oder von Kontakten sperren.
- 7. Außerdem könnt ihr auch manuell eine Telefonnummer eingeben.
- 8. Als Letztes kann man Anrufe mit unterdrückter Nummer generell sperren lassen.